## **Thunderbird**

Pour vérifier que votre client Thunderbird est correctement configuré pour utiliser votre adresse en @univ-lorraine.fr, procédez ainsi :

1. Dans Thunderbird, faites un clic droit sur votre compte de messagerie puis cliquez sur '**Paramètres**'...

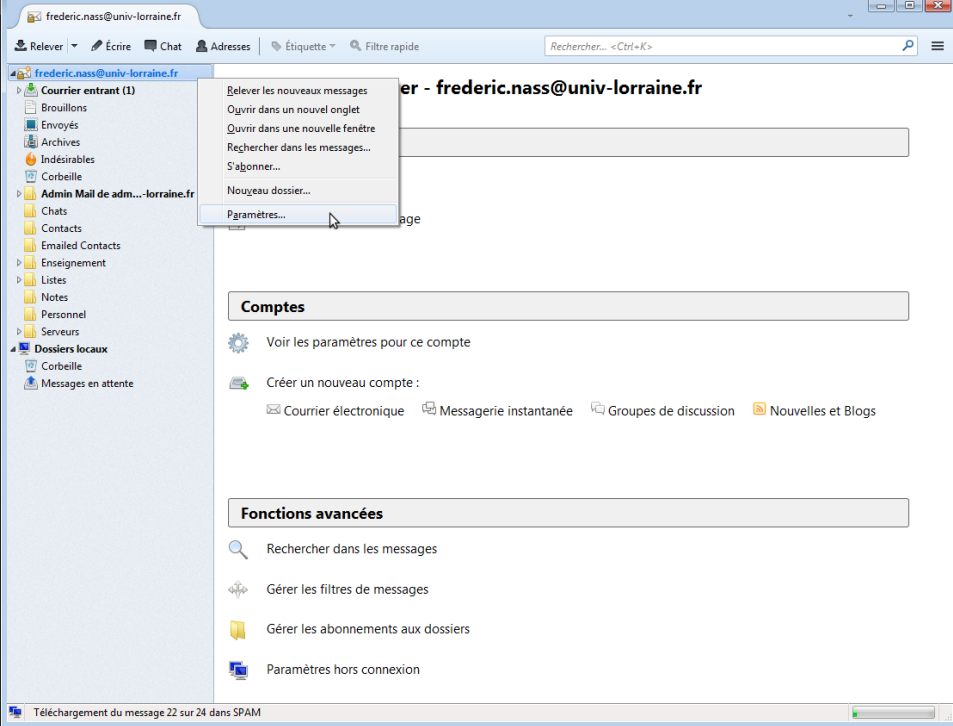

2. Dans la fenêtre des paramètres du comptes, vérifiez que l'adresse de messagerie qui apparaît en dessous de votre nom est bien votre adresse en @univ-lorraine.fr

Si ce n'est pas le cas, remplacez l'adresse qui apparaît par votre adresse en @univ-lorraine.fr.

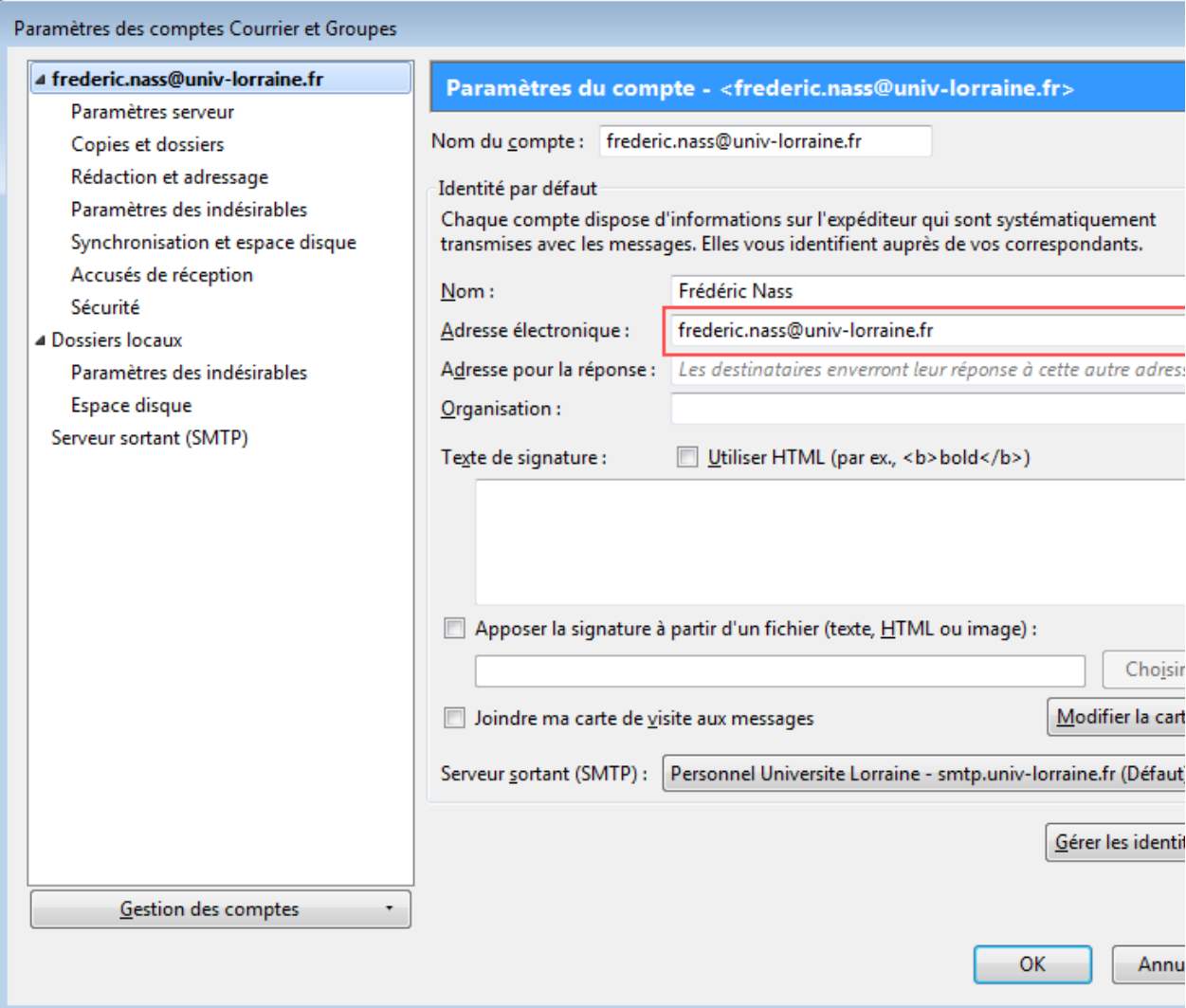